Crush course

# Introduction to practical biostatistical analysis with R

Sergey Mastitsky © Klaipeda, 28-30 September 2011

## Five statistical things every biologist should know

Ewan Birney, Head of Nucleotide Data at European Bioinformatics Institute, EMBL

From a <u>post</u> in his blog "Five statistical things I wished I had been taught 20 years ago"

- Nonparametric statistics
- R
- The problem of multiple testing
- The relationship between P-value, effect size, and sample size
- Linear models and PCA

### Why R?

- Absolutely free very important for Academia
- Designed for statistical analysis
- Virtually unlimited options for data visualization
- Over 3000 add-on packages, for all imaginable sorts of analysis
- Develops faster than any commercial software
- Hundreds of books and other literature published
- Huge community estimated 2 million users (=> support and bug fixing)

### R drawbacks

- Works from the command line not friendly for the first-time users
- R is a language takes time to learn
- Help documentation is often very technical not easy to understand even for experienced users

### How to learn R?

- Books most are published by Springer, Cambridge University Press, and Chapman & Hall
- Blogs extremely useful (and free!)
- Special courses like this one ©;
   also consider www.statistics.com

## Major topics of this (practice-oriented) course:

- Main principles of work with R and RStudio
- Descriptive statistics, basics of R graphics, classical statistical tests (e.g., t-test, ANOVA, correlation analysis)
- Linear modeling with R (multiple regression and logistic regression)
- In the end: you will have all the course materials, including re-usable code examples

### There will be a combination of:

- I explain the theory and show real-time examples – you repeat
- I give you assignments you work on them
- You work on individual projects in pairs
- In the end: you present your individual projects and we discuss them

## Introduction to practical biostatistical analysis with R

Topic 1

### Installation of R and RStudio

### CRAN website: http://cran.r-project.org

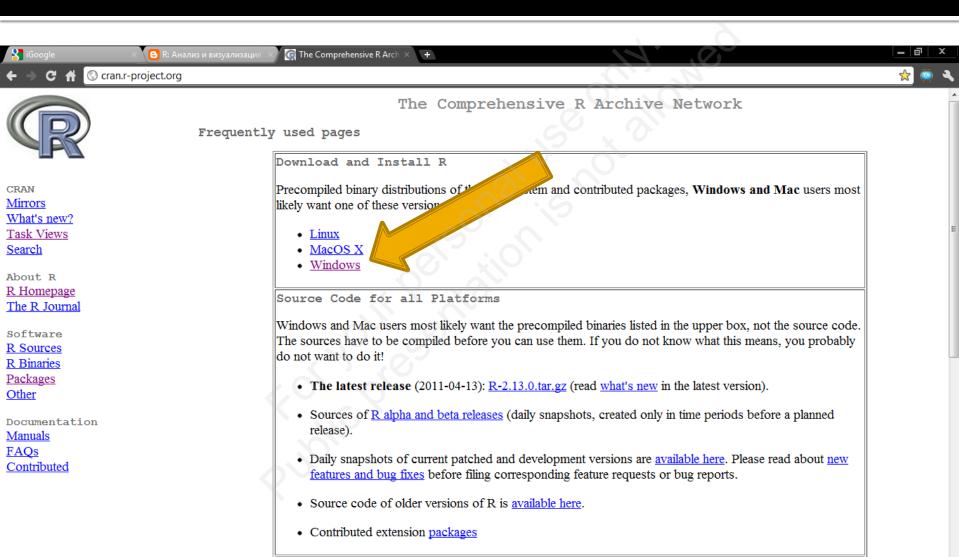

The Comprehensive...

Microsoft PowerPoi...

EN < ... ( 1:02 PM

### R installation package

The Comprehensive R Arch

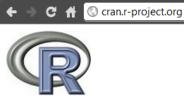

Mirrors
What's new?

Task Views Search

About R

R Homepage
The R Journal

Software

R Sources

R Binaries

**Packages** 

Other

Documentation

Manuals

**FAOs** 

Contributed

#### R for Windows

#### Subdirectories:

Microsoft PowerPoi...

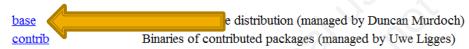

Please do not submit binaries to CRAN. Package developers might want to contact Duncan Murdoch or Uwe Ligges directly in case of questions / suggestions related to Windows binaries.

You may also want to read the RFAQ and R for Windows FAQ.

Note: CRAN does some checks on these binaries for viruses, but cannot give guarantees. Use the normal precautions with downloaded executables.

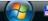

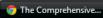

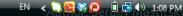

### R installation package

The Comprehensive R Arch

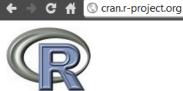

CRAN

Mirrors

What's new?

Task Views

Search

About R

R Homepage
The R Journal

Software

\_\_\_

R Sources

R Binaries

Packages Other

Documentation

Manuals

FAQs

Contributed

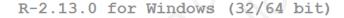

Download R 2.13.0 for Windows (37 megabytes, 32/64 bit)

Installation and other instructions

New features in this version: Windows specific, all platforms.

If you want to double-check that the package you have downloaded exactly matches the package distributed by R, you can compare the <a href="md5sum">md5sum</a> of the .exe to the <a href="true fingerprint">true fingerprint</a>. You will need a version of md5sum for windows: both <a href="graphical">graphical</a> and <a href="command line versions">command line versions</a> are available.

Frequently asked questions

- How do I install R when using Windows Vista?
- How do I update packages in my previous version of R?
- Should I run 32-bit or 64-bit R?

Please see the RFAQ for general information about R and the RWindows FAQ for Windows-specific information.

Other builds

🕒 R: Анализ и визуализаци

- Patches to this release are incorporated in the r-patched snapshot build.
- A build of the development version (which will eventually become the next major release of R) is available in the r-devel snapshot build.
- · Previous releases

Microsoft PowerPoi...

Note to webmasters: A stable link which will redirect to the current Windows binary release is <CRAN MIRROR>/bin/windows/base/release.htm.

Last change: 2011-04-13, by Duncan Murdoch

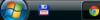

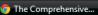

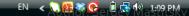

### Installing R

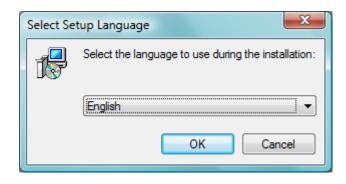

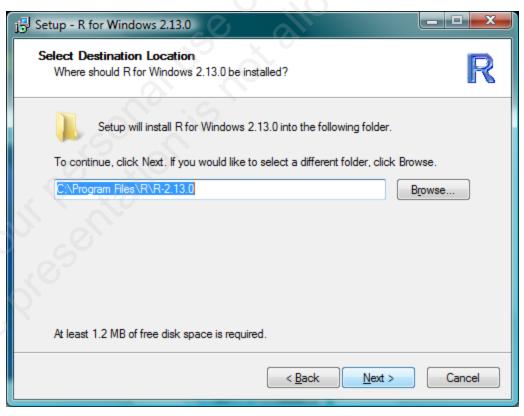

#### ... just follow the instructions

### Examine the base R's GUI

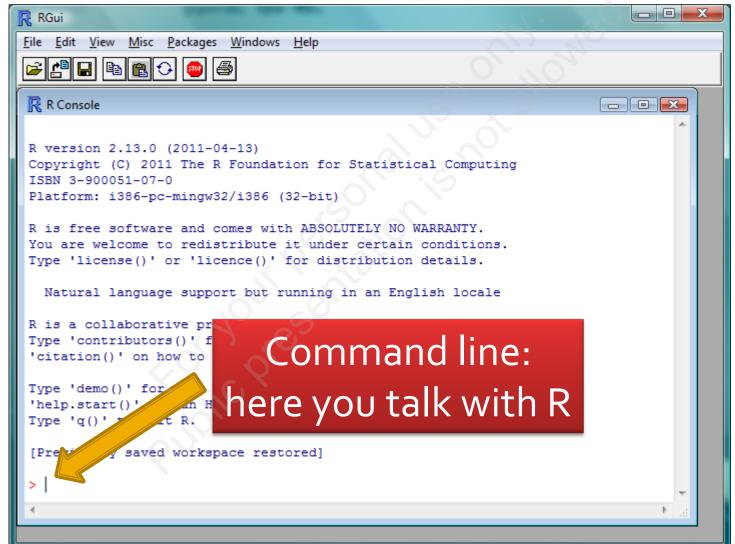

Author: Sergey Mastitsky

### RStudio: http://rstudio.org

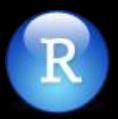

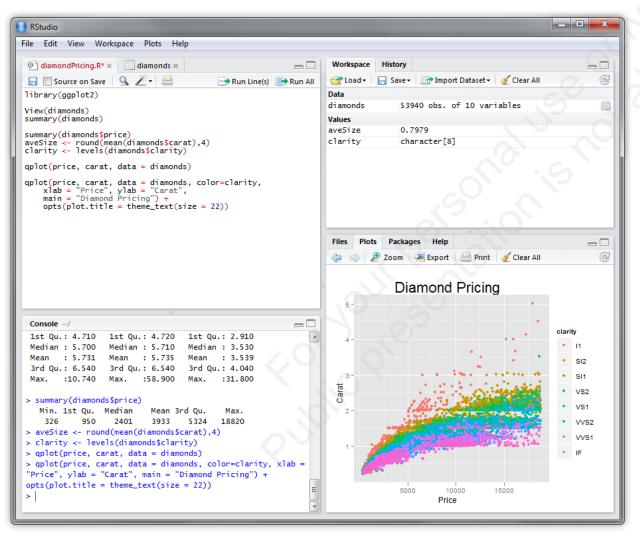

- Integrated
   Development
   Environment (IDE)
   for R
- Combines an intuitive user interface with powerful coding tools to help you get the most out of R

### RStudio installation package

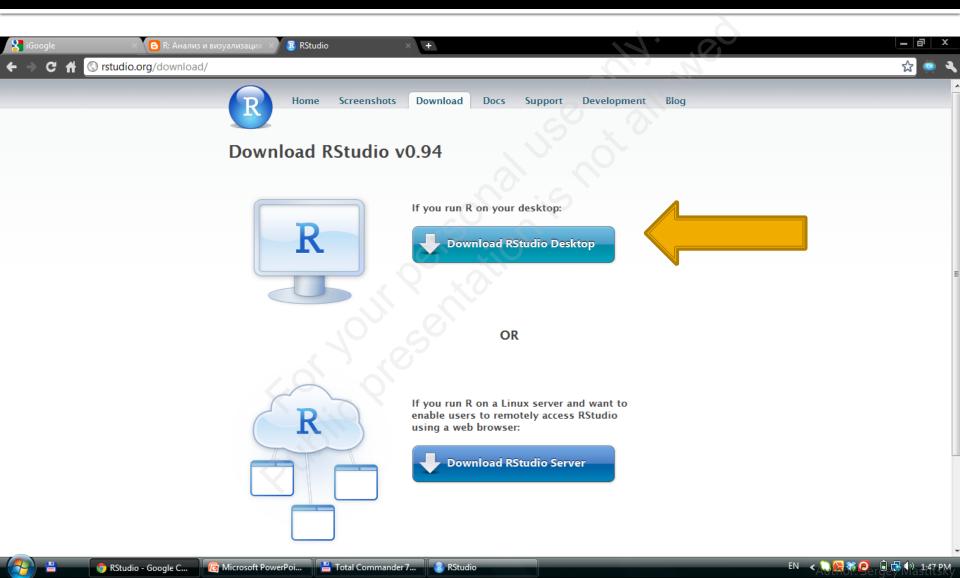

### RStudio installation package

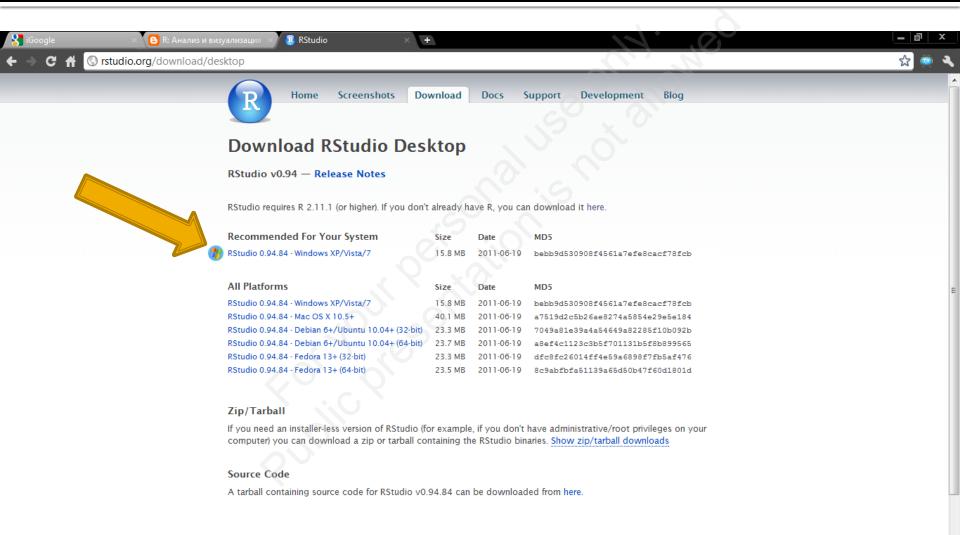

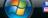

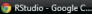

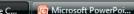

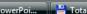

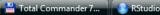

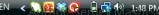

### Installing RStudio

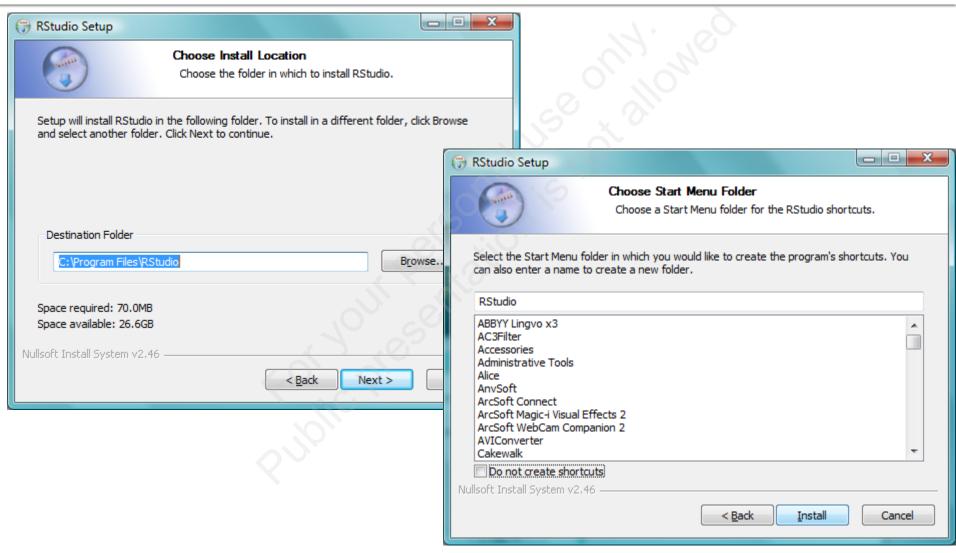

### Work window of RStudio

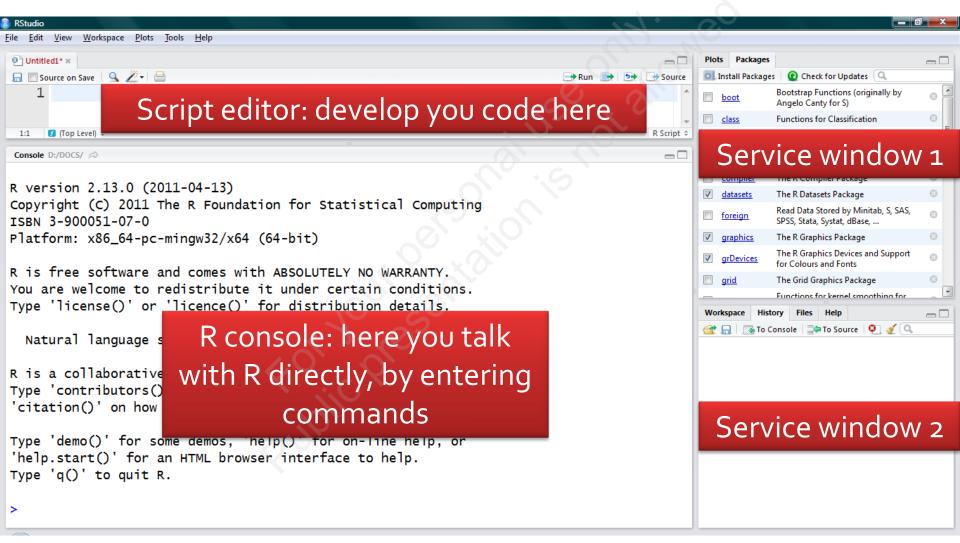

### **Exercises**

- Go to the R Project website and get yourself familiar with its main sections
- From the subsection "Documentation/Manuals", download PDFs of the "An Introduction to R" and "R Data Import/Export" – for your further reading ("must have"!)
- Pay attention to other subsections of "Documentation"